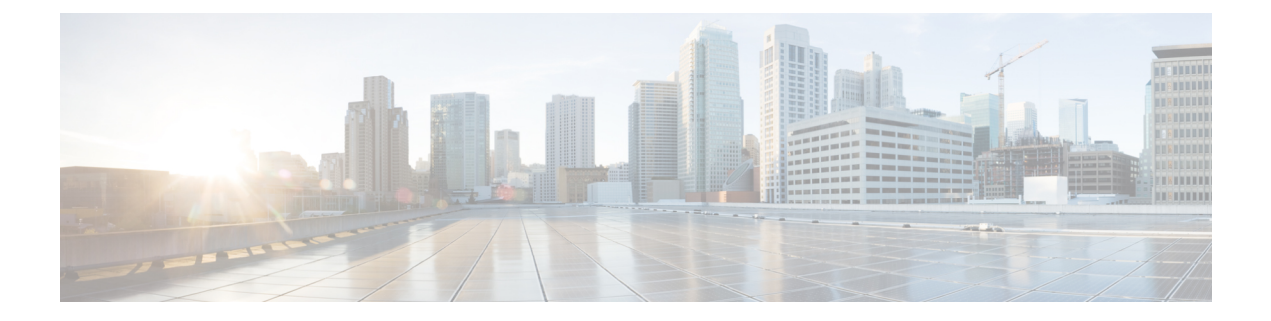

## **Storm Control Commands**

• [storm-control,](#page-1-0) on page 2

## <span id="page-1-0"></span>**storm-control**

To monitor incoming traffic levels and limit excessive flow of packets on any user facing switch port that could cause a traffic storm, use the **storm-control** command in switch configuration mode. To disable all traffic types, use the **no** form of this command.

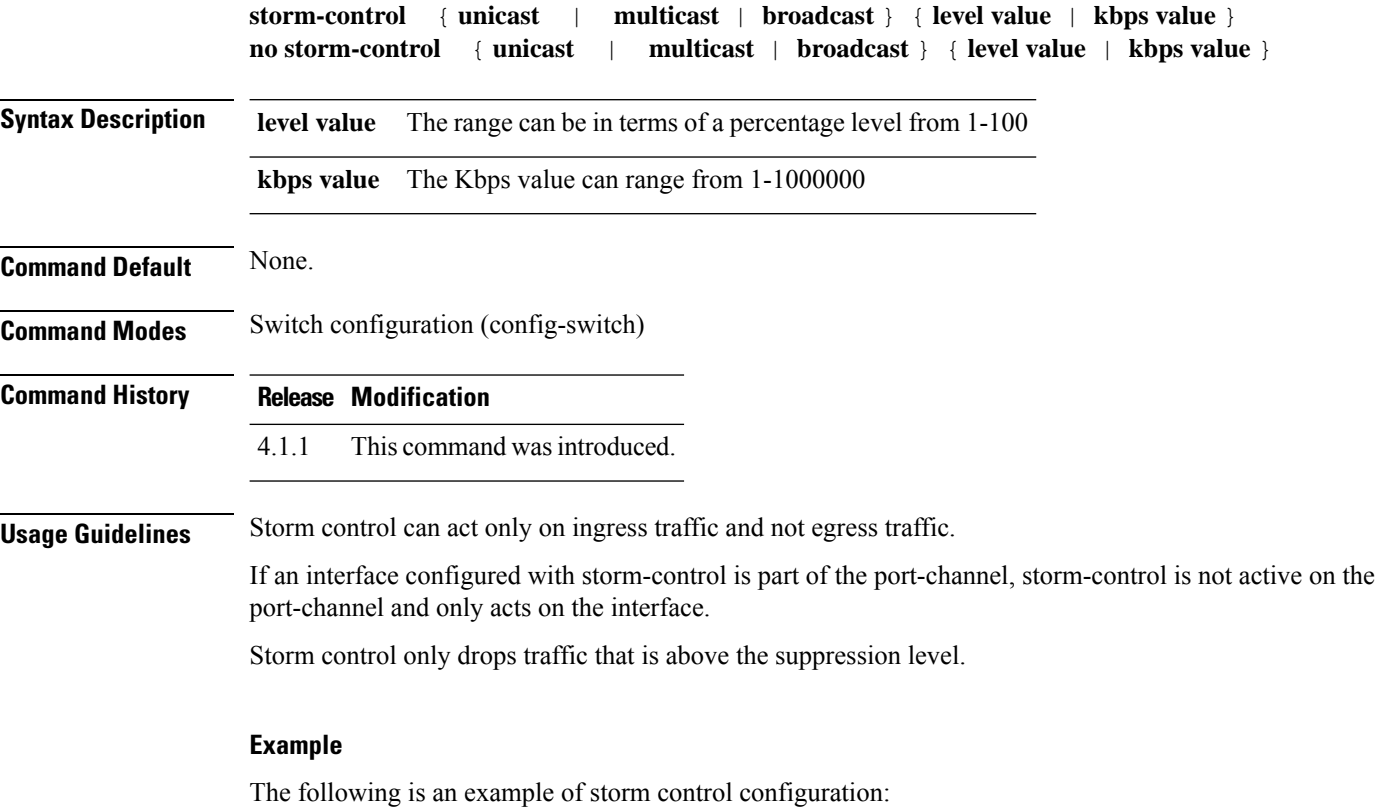

nfvis(config-switch)# **interface gigabitEthernet 1/0** nfvis(config-switch-if)# **storm-control broadcast level 20** nfvis(config-switch-if)# **commit** nfvis(config-switch-if)# **end**